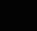

# RAINY75

UCS RAINY75 God

USER MANUAL -

01 UCS KEY DESCRIPTION ...

FN COMBINATION BUTTON

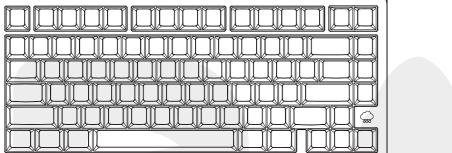

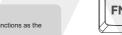

ALT KEY In MAC mode, it functions as the

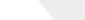

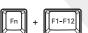

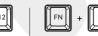

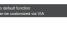

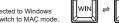

WIN KEY
When the WIN key is locked, it cannot be used; in MAC m it functions as the OPTION key.

Windows / MAC

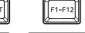

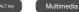

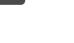

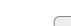

| multimedia combination shortcuts |                                                                                                    |                      |                  |
|----------------------------------|----------------------------------------------------------------------------------------------------|----------------------|------------------|
| KEYS                             | Function (WIN)                                                                                                    | Function (MAC)       | ) Keys For Mac   |
| ESC                              | Long Press (3S) : perform a factory reset                                                                                 |                      |                  |
| F1                               |                                                                                                    | Backlight brightness | - Press F1 alone |
| F2                               |                                                                                                    | Backlight brightness | + Press F2 alone |
| F3                               |                                                                                                    | Mission Control      | Press F3 alone   |
| F4                               |                                                                                                    | Apps                 | Press F4 alone   |
| F5                               |                                                                                                    | F5                   | Press F5 alone   |
| E4                               | No default function;<br>can be remapped                                                                                   | F6                   | Press F6 alone   |
| F7 t                             | through VIA                                                                                                    | Previous Track       | Press F7 alone   |
| F8                               |                                                                                                    | Pause/Play           | Press F8 alone   |
| F9                               |                                                                                                    | Next Track           | Press F9 alone   |
| F10                              |                                                                                                    | Mute                 | Press F10 alone  |
| F11                              |                                                                                                    | Volume Down          | Press F11 alone  |
| F12                              |                                                                                                    | Volume Up            | Press F12 alone  |
| М                                | Long Press (3S) : Enter/Exit MAC mode                                                                                     |                      |                  |
|                                  | Switch connection modes in the following sequence: Esc (wired) ;F1-F3 (Bluetooth) ; F4 (2.4G)                             |                      |                  |
|                                  | After switching to Bluetooth mode, long press: The equipment can be paired;<br>Press: Connect to the corresponding device |                      |                  |
| F4                               | After switching to 2.4G mode,long press:The equipment can be paired                                                       |                      |                  |
| Win                              | Lock/Unlock Win key                                                                                                    |                      |                  |
| Space                            | Battery indicator                                                                                                    |                      |                  |

Ultra-low latency mode

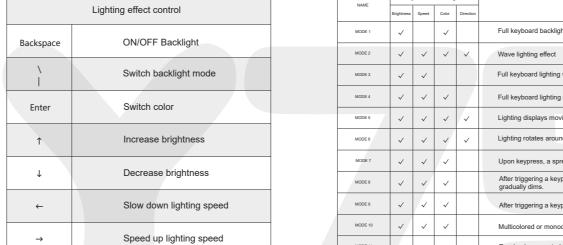

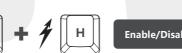

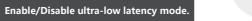

MODE 15 Non-RGB version: Press FN+H, and ESC-F4 will rapidly flash yellow three times to indicate activation. Press it again, and it will flash once to indicate deactivation. MODE 16 RGB version: Press FN+H, and Caps Lock will rapidly flash white three times to indicate

activation. Press it again, and it will flash once to indicate deactivation. Enabling the ultra-low latency mode results in the following delays:

Wired: 2ms latency 2.4GHz: 3ms latency Bluetooth: Approximately 8ms latency.

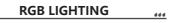

Full keyboard backlight ON

Description

Full keyboard lighting with a single color gradually transitioning.

Full keyboard lighting changing color in a breathing rhythm pattern

Lighting displays moving horizontally in a cloud-like shape

After triggering a keypress, the lighting illuminates and then

After triggering a keypress, the lighting spreads to both sides

Lighting effect resembling wings, swinging up and down

Lighting displays interweaving row by row from left to right.

Lighting sways from left to right, with the speed increasing as

The lighting color deepens as the keystroke speed increases

The lighting expands and contracts from the center of the keyboard

with the speed increasing as the keystroke speed becomes faster

Lighting rotates around the center of the keyboard

Multicolored or monochromatic blinking display.

Randomly generated lighting combinations.

Colorful gradual lighting transitions

the keystrokes become faster.

Raindrop effect

Upon keypress, a spreading light effect is generated.

Adjustable settings

Brightness Speed Color Direction

MODE 14

MODE 17 🗸

MODE 18

| ION | <i>04</i> ധരി |
|-----|---------------|

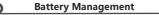

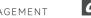

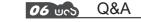

Why is my WIN key not working? RGB version: Long-press the [FN+SPACE] combination keys, and the number keys 1-0 will display the battery percentage continuously. 1 represents 10%, 1-2 represent 20%, and so on, until 1-0 are all continuously lit, indicating 100% battery. When the battery is below 40%, it will display in red; below 80%, it will display in vellow; and above A In the case of locking the WIN key by pressing FN+WIN, the WIN key

yellow; and above 60%, it will display in gr

# **Charging Mode**

Check Battery Level

Low battery alert: The ESC key will continuously flash red to indicate low battery until you connect it to a charging device.

Fully charged indication: The ESC key will flash green five times slowly to indicate that it is fully charged

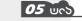

Mode setting and pairing

MODE SETTING AND PAIRIN

# 2.4GHz wireless connection.

 Battery switch in the plugged-in or wireless mode while in the "ON"

Insert the 2.4GHz receiver in the computer's USB port.

 When in the plugged-in or wireless 2 Use FN+TAB to switch to F1-F3 blinking, then long-press FN+F1/F2/F3 to initiate mode, the battery switch show (indicated by rapid flashing lights). The Bluetooth pairing names are "Rainy75-1," in the "ON" position.

Supports up to three devices; you can switch between them by pressing FN+F1/F2/F3.

1 Insert the USB-C connection cable into 2 Connect the other end of the USB-C 3 Use FN+TAB to switch to the ESC indicator light, and a rotating light effect indicates a

Use FN+TAB to switch to F4 blinking, and

it will stay steadily lit when the connection

1 When using the wired mode for an extended period, please switch the power switch to "OFF." Otherwise, when the switch is in the "ON" position, the keyboard will automatically switch to the 2.4GHz mode after disconnecting the cable.

2 The pairing process for both 2.4GHz and Bluetooth modes is indicated by slow flashing lights (Bluetooth with F1-F3 flashing blue, and 2.4GHz mode with F4 flashing green). Once the connection is successful, the indicator lights will return to their normal backlight status

The Bluetooth/2.4GHz pairing search time is set to 1 minute, You can increase the Bluetooth/2.4GHz pairing time by long-pressing FN+F1/F2/F3/F4. If there is no successful connection within 1 minute of inactivity, the keyboard will enter sleep mode.

https://driveall.oss-cn-hangzhou.aliyuncs.com/Rain75/JSON.zip

 How can I customize keybindings and use macro functions?

cannot be triggered for use. To unlock it, simply press FN+WIN again.

Why have my WIN key and ALT key swapped,

A After long-pressing FN+M for 3 seconds, the keyboard will switch to

MAC mode. In this mode, on a Windows system, the WIN key and ALT

key will swap positions, and the F1-F12 keys will become function keys.

To switch back to Windows mode, long-press FN+M for 3 seconds again.

and my F1-F12 keys become non-responsive or

A You can download the latest driver and JSON files from the official website www.woblab.cn. You can use VIA to customize keybindings, edit macro functions, and experience the full functionality of the Rainy75 keyboard."

turned into function keys?"

https://www.wobkey.com/

Download the latest driver and firmware to experience the full functionality of the